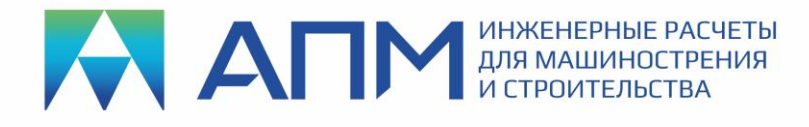

## НОВЫЕ ФУНКЦИИ и ВОЗМОЖНОСТИ программного продукта APM FEM v21 Прочностной анализ для КОМПАС-3D v21

## **Уважаемые пользователи!**

Коллектив НТЦ «АПМ» сообщает, что в 2022 г. вышла новая 21-я версия специализированного приложения APM FEM для анализа прочности конструкций, созданных в КОМПАС-3D. Ниже мы приводим список новых функций и возможностей.

- 1. Разрешена работа со «смешанными» моделями «solid+shell». Эта возможность для расчета сборок позволит упростить задачу за счет перевода части деталей в поверхностное представление. Далее твердотельные и поверхностные детали будут работать совместно с учетом установленных «совпадающих поверхностей» и типов контакта между ними.
- 2. Расширяются возможности по генерации сеток конечных элементов. Добавлена новая команда «Генерация КЭ-сетки на часть модели». Она позволит выполнять предварительное разбиение граней или деталей, что позволит повысить качество итоговой КЭ-сетки на всей модели в целом.
- 3. «Смещение» (линейное или угловое), заданное при установке опор в модели, теперь заносится в текущее или выбранное пользователем «Загружение».
- 4. Расширен список граничных условий добавлена команда «Цилиндрическая опора».
- 5. При проведении расчета топологической оптимизации добавлены две новые ключевые возможности. Первая — это учет заданного предела по первой собственной частоте конструкции, т.е. программа строит так форму конструкции, чтобы «отстроиться» от какой-то конкретной частоты. Второе — это учет заданного минимального коэффициента запаса по устойчивости, чтобы в итоге получившаяся конструкция была не только прочной, но еще и устойчивой.
- 6. Добавлена возможность «смещения» в команде задания толщины поверхностным моделям. Помимо стандартных положений «-Z» и «+Z», есть также и «пользовательский вариант» задания смещения по нормали к выбранной поверхности.
- 7. Добавлена команда, которая позволит ориентировать ЛСК (локальную систему координат) для поверхностей на соответствующих поверхностных деталях. Это позволит пользователю просматривать результаты расчета по заранее заданным направлениям, актуальным для геометрии конкретной модели.

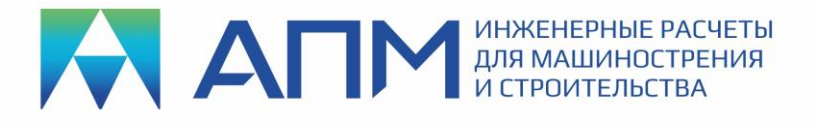

- 8. Исправлена проблема с «видимостью объектов» при задании совпадающих поверхностей для сборок.
- 9. Добавлен «флаг некорректности» в различные разделы дерева «Прочностной Анализ». Цель – показать пользователю те граничные условия или исходные данные, которые по различным причинам стали в данный момент времени некорректными и их нельзя применить к расчету.
- 10. Реализован механизм, позволяющий отрисовывать стрелки задаваемых нагрузок всегда снаружи твердого тела. Если мы имеем дело с поверхностной моделью, то у пользователя появится возможность самостоятельно управлять положением стрелок нагрузок, располагая их с одной или другой стороны поверхности.
- 11. Реализована запись и показ специализированного текстового лог-файла. В него будет попадать информация о проблемах и/или происходящих действиях при выполнении расчетов.
- 12. Добавлен новый функционал по заданию «вспомогательных плоскостей» и «траекторий по точкам». Это необходимо для дополнительного более детального анализа карт результатов.
- 13. Добавлена возможность на картах результатов строить «сечения» в необходимом месте модели и сохранять данную информацию.
- 14. Добавлена команда «Сохранить изображение» для создания картинки с рабочей области КОМПАС-3D.
- 15. Добавлена возможность отобразить «схему нагрузок» для конкретного загружения или комбинации загружений (выбор по нажатию ПКМ в дереве).
- 16. В текстовом отчете доработан раздел вывода граничных условий (ГУ). Добавлена картинка с буквенным обозначением всех ГУ и таблица с их перечислением.